## How to Add New Homepage Promos

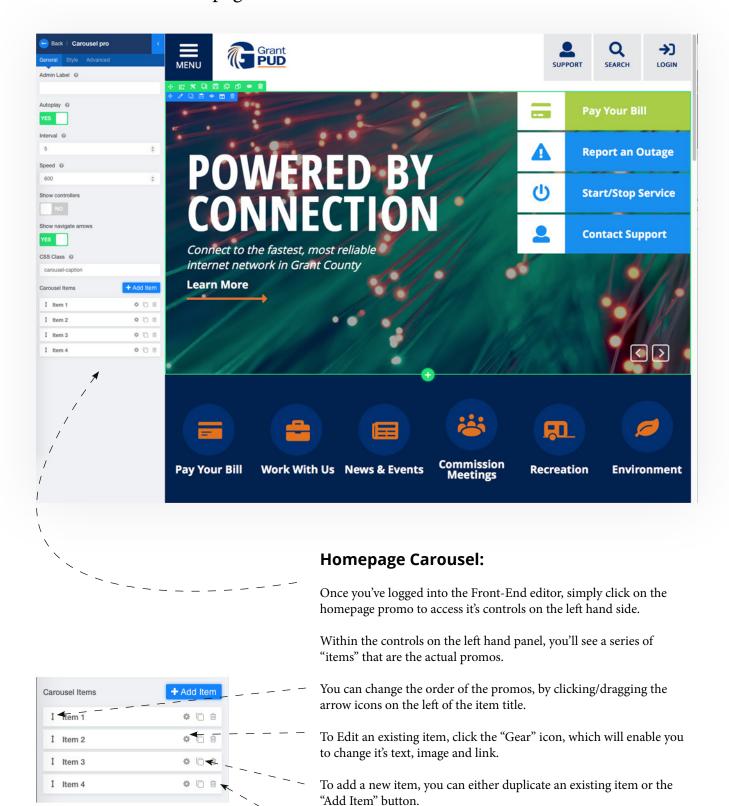

To delete an item, click it's garbage icon to the right.

## How to Edit Homepage Promos

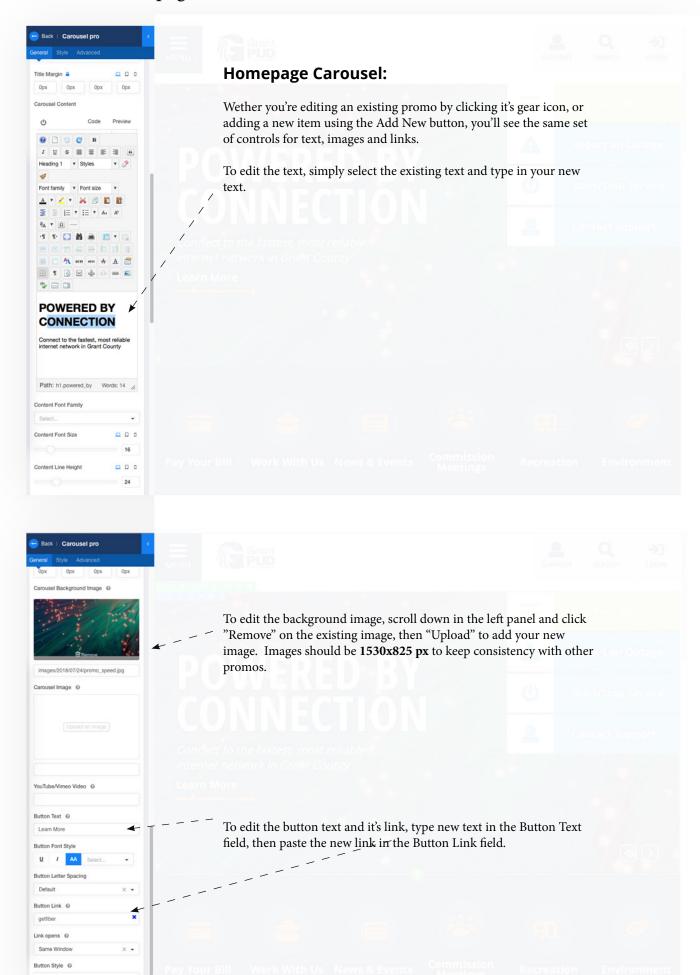